Firma Projektowo-Usługowo-Handlowa ul. Stanicka 9, 44-145 Pilchowice tel./fax (032) 235 61 78 elhos@elhos.pl NIP: 969-13-65-044 REGON: 278217592

## Skrócona instrukcja obsługi Opóźnieniomierz OP-1

## Instalacja opóźnieniomierza w pojeździe

LhOS

Opóźnieniomierz umieścić w pojeździe w sposób wykluczający możliwość jego poślizgu, w kierunku jazdy. Jako podkładka pod opóźnieniomierz doskonale nadaje się np. typowa mata podłogowa wykonana z gumy, stosowana w pojazdach lub podobna.

Dopuszczalne odchylnie od płaszczyzny poziomej opóźnieniomierza zapewniające prawidłowe wyniki pomiarów wynosi +/- 45°. Umocować na pedale hamulca roboczego miernik nacisku na pedał hamulca. Miernik nacisku na pedał hamulca oraz wyzwalacz ręczny (gdy wykorzystujemy) podłączyć do gniazda znajdującego się na prawej i lewej bocznej ściance opóźnieniomierza. Mocowanie opóźnieniomierza na motocyklu

W przypadku montażu opóźnieniomierza na motocyklu zaleca się zamontować w opóźnieniomierzu silikonowe nóżki. Opóźnieniomierz należy umieścić na możliwie równej powierzchni na motocyklu, spinając go z motocyklem przy pomocy gumowych pasków mocujących.

## Przeprowadzanie pomiarów

W celu włączenia zasilania opóźnieniomierza nacisnąć i przytrzymać przez ok. 2 sekundy przycisk ON. Na wyświetlaczu pojawi się informacja o nazwie i wersji oprogramowania opóźnieniomierza, a następujcie wyświetlane są aktualne wartości opóźnienia oraz siły nacisku na pedał hamulca:

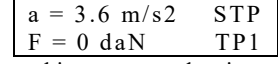

gdzie: TP1 (lub TP2, TP3) – informacja o aktualnym trybie pracy urządzenia Następnie nacisnąć przycisk <POMIAR> następuje zerowanie wskazań z czujników przyspieszenia i nacisku, a na wyświetlaczu pojawia się

dodatkowo napis <GOT>, informujący o gotowości przyrządu do rozpoczęcia pomiaru:

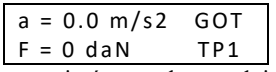

Opóżnieniomierz jest gotowy do przeprowadzenia pomiarów, gdy spełnione zostaną warunki określone w rozdziale Warunki przeprowadzenia pomiarów: należy powoli rozpędzić pojazd do prędkości ok. 30 km/h według wskazań prędkościomierza, a w odniesieniu do pojazdów nie osiągających tej prędkości – do prędkości maksymalnej. Następnie w zależności od ustawienia zmiennej programowej Tryb Pracy należy:

a) jeżeli w opóźnieniomierzu ustawiony jest Tryb Pracy "1" (rozpoczynanie i zakańczanie pomiarów ręczne):

Zainicjować (rozpocząć) pomiar naciskając przycisk <ENTER> lub przycisk ręcznego wyzwalacza - na wyświetlaczu pojawi się napis "POM". Następnie rozpocząć hamowanie. Po wyhamowaniu zakończyć pomiar naciskając ponownie przycisk <ENTER> lub przycisk na wyzwalaczu ręcznym - na wyświetlaczu pojawi się napis "STP". Uwaga: maksymalny czas pomiaru wynosi 10 sek., po upływie tego czasu urządzenia zakańcza pomiar automatycznie.

b) jeżeli w opóźnieniomierzu ustawiony jest Tryb Pracy "2" (inicjowanie/zakańczanie pomiarów automatyczne, zależne od siły nacisku na pedał) lub Tryb Pracy "3" (inicjowanie/zakańczanie pomiarów automatyczne, zależne od wartości opóźnienia):

Rozpocząć hamowanie. Pomiar rozpocznie się i zakończy automatycznie, zależnie od ustawionych wartości progowych.

Uwaga: maksymalny czas pomiaru wynosi 10 sek. Po upływie tego czasu urządzenia zakańcza pomiar automatycznie. W przypadku trybów pracy "2" oraz "3" możliwe jest również rozpoczynanie i zakańczanie pomiarów ręcznie.

## Zakończenie pomiarów. Zapis wyników pomiarów.

Po zakończeniu pomiarów na wyświetlaczu pojawią się wartości maksymalnego opóźnienia hamowania oraz maksymalnej siły nacisku na pedał hamulca:

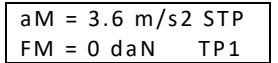

Następnie należy:

- przyciskiem <POMIAR> przystąpić do kolejnych pomiarów bez zapamiętywania aktualnie zmierzonych wartości, lub
- zapisać zmierzone wartości w pamięci nielotnej urządzenia.
- W celu zapisania wyników pomiaru w pamięci urządzenia należy:
	- nacisnąć przycisk <ENTER>. Na wyświetlaczu pojawia się komunikat:

Zap i s do pam ięc i nr p ami ęc i : 1

Przyciskami wyboru należy wybrać numer pamięci (dostępnych 15 komórek). Zatwierdzenie wyboru przyciskiem <ENTER>.

Uwaga: w przypadku zapisania kolejnego pomiaru w pamięci, w której znajduje się już wynik wcześniej zapisanego pomiaru, następuje nadpisywanie, tzn. pod danym numerem pamięci zostaje zapamiętany ostatnio zapisany pomiar.

Po wybraniu numeru pamięci na wyświetlaczu pojawia się komunikat:

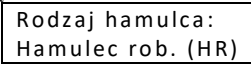

Przyciskami wyboru należy wybrać (zdefiniować) rodzaj badanego hamulca: hamulec roboczy (HR), hamulce awaryjny (HA) lub hamulec postojowy (HP). Zatwierdzenie wyboru przyciskiem <ENTER>.

W przypadku wyboru hamulca roboczego (HR) na wyświetlaczu pojawia się komunikat:

Odc h. K ier. jaz dy 0.0 m

Przyciskami wyboru należy wprowadzić zmierzoną wartości zmiany położenia osi kierunku poruszania się pojazdu podczas hamowania, tzn. odchylenie kierunku jazdy. Zatwierdzenie wprowadzonej wartości przyciskiem <ENTER>.

Po zapisaniu wyników pomiaru w pamięci nielotnej urządzenia, następuje powrót do wyświetlania wyników ostatniego pomiaru.